### **Индикация работы устройства**

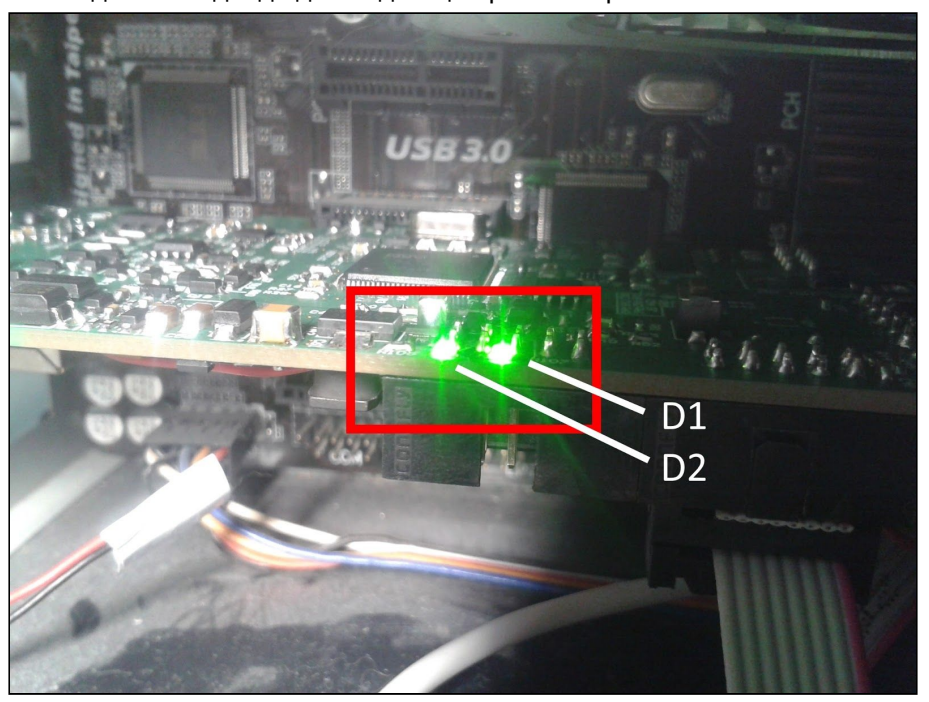

Устройство имеет два светодиода для индикации режимов работы.

Светодиод расположенный справа - обозначен на плате как D1 - оповещает о наличии основного питания (питание системного блока). При питании только по PoE светодиод не горит. Светодиод расположенный слева - обозначен на плате как D2 - оповещает о режиме работы устройства.

При включении питания устройство переходит в **режим работы загрузчика**. В этом режиме устройство недоступно по SNMP и веб-интерфейсу, но можно загрузить прошивку по TFTP. В режиме работы загрузчика светодиод D2 моргает с периодичностью около пяти раз в секунду.

После завершения работы загрузчика (около 20 секунд), устройство переходит в **основной режим работы**. В этом режиме устройство доступно по SNMP и веб-интерфейсу и поддерживает все основные функции. В основном режиме работы светодиод D2 горит и раз в пять секунд отключается на короткое время.

При отключении основного питания и питания по PoE устройство переходит в **режим энергосбережения**. В этом режиме отключаются основные функции устройства. При срабатывании датчиков вибрации или открытия корпуса устройство на некоторое время переходит в основной режим для отправки уведомления и записи события в журнал, затем снова переходит в режим энергосбережения. В этом режиме светодиод D2 перестает гореть и раз в пять секунд включается на короткое время.

Для сброса настроек необходимо в основном режиме нажать на кнопку на плате и удерживать в течении пяти секунд, пока устройство не перейдет в **режим сброса настроек**. В этом режиме настройки сбрасываются, и затем устройство перезагружается. В этом режиме светодиод D2 моргает с периодичностью около пяти раз в секунду.

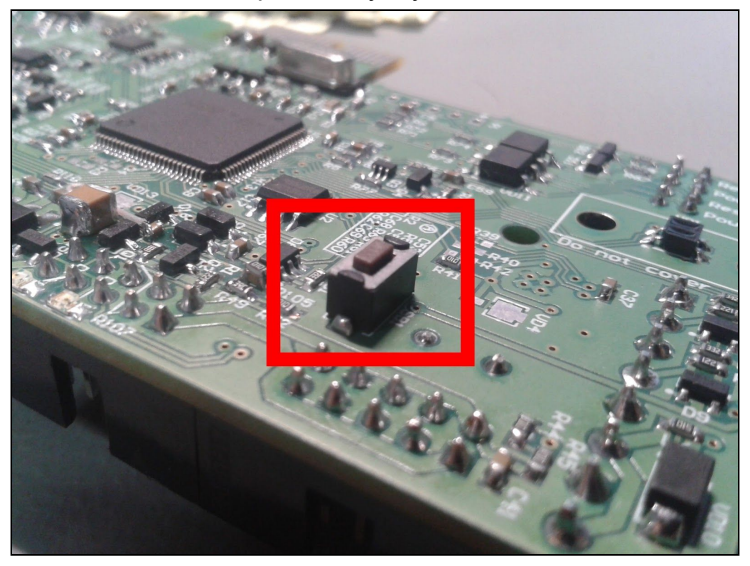

Для **полного выключения устройства** необходимо перейти в энергосберегающий режим отключив основное питание и питание по PoE, и нажать на кнопку на плате. Устройство отключится от питания от аккумулятора и полностью выключится. В этом режиме оба светодиода будут выключены.

#### **Настройка устройства с помощью веб-интерфейса**

Откройте браузер и перейдите по адресу устройства. Адрес по умолчанию 192.168.15.20, если устройство не использует DHCP.

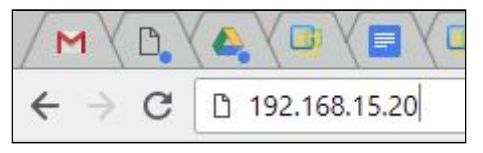

На **главной странице** отображается основная информация об устройстве, в том числе информация о подключенных датчиках 1-Wire.

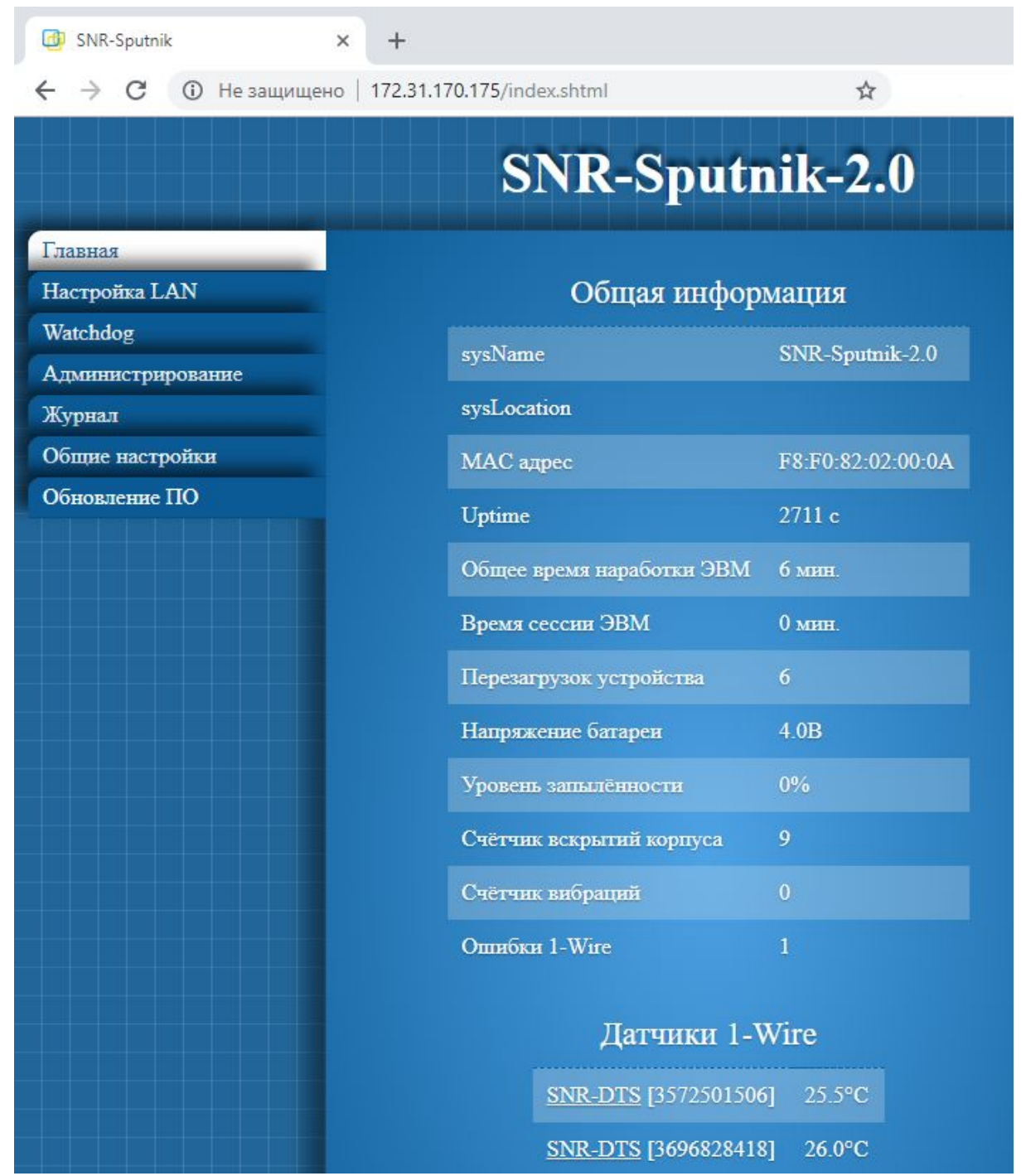

Подключенным датчикам температуры можно присваивать имена. Для этого при подключении датчика надо перейти по ссылке соответствующего датчика SNR-DTS.

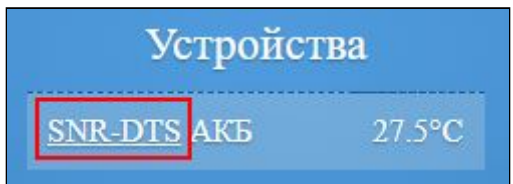

Появится вкладка с настройками датчика, где в поле "Имя" можно присвоить название устройству.

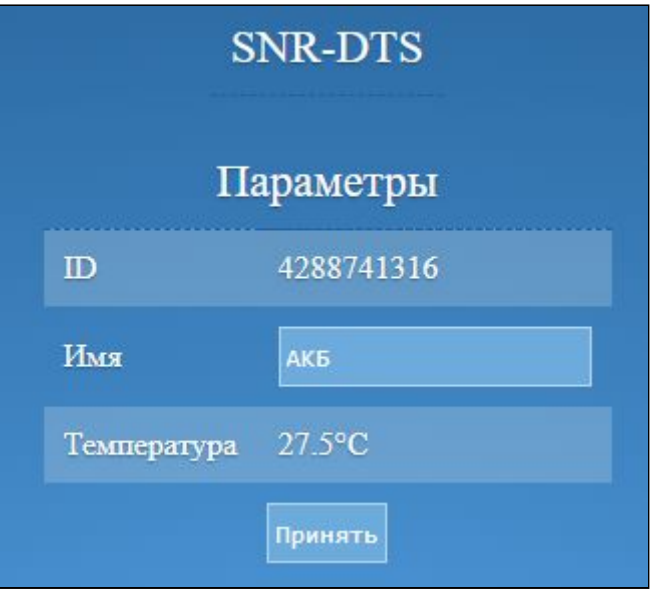

На вкладке **"Настройки LAN"** находятся сетевые настройки устройства. В поле "IP для трапов" необходимо вписать адрес компьютера, который будет получать трапы по SNMP (например, через приложение Gerda).

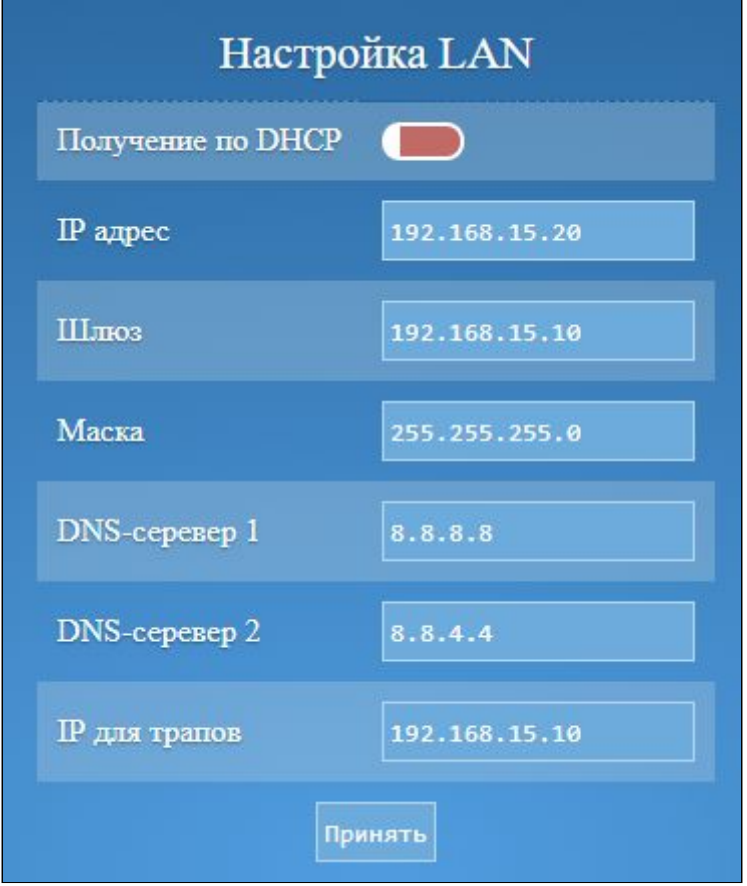

На вкладке **"Watchdog"** настраивается сервис, при работе которого устройство посылает трап и/или перезагружает компьютер при потере пинга.

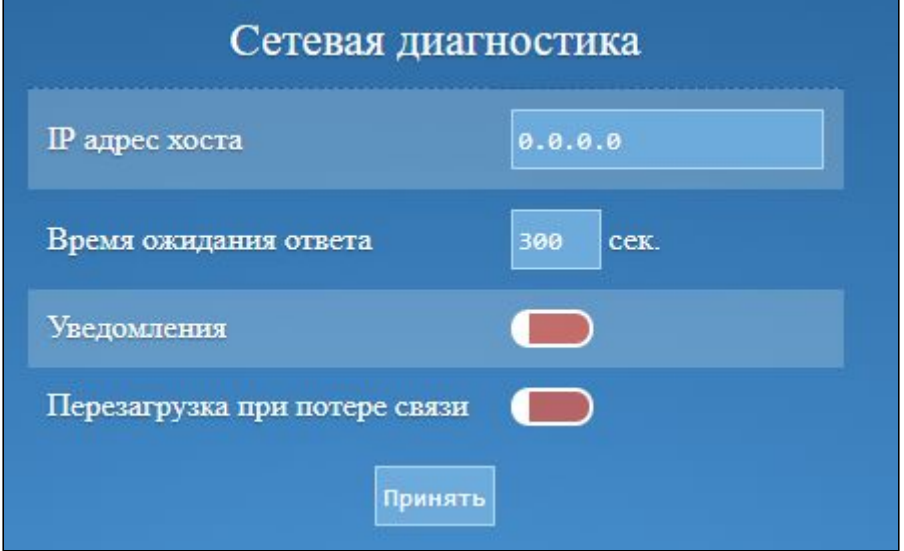

На вкладке **"Администрирование"** настраиваются идентификаторы ключей ibutton пользователя и администратора.

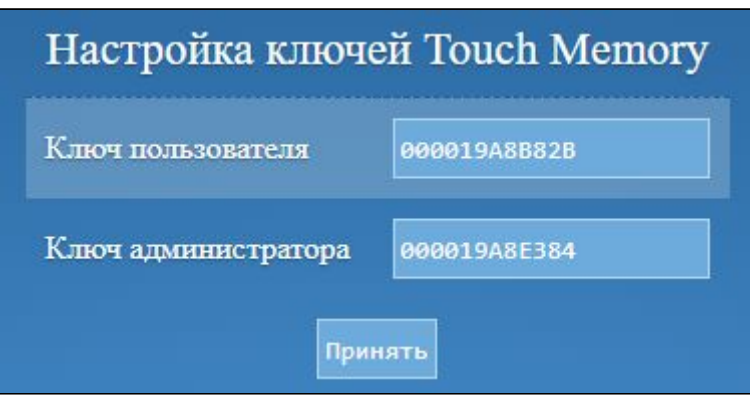

Необходимо вписать этот 12-ти значный номер:

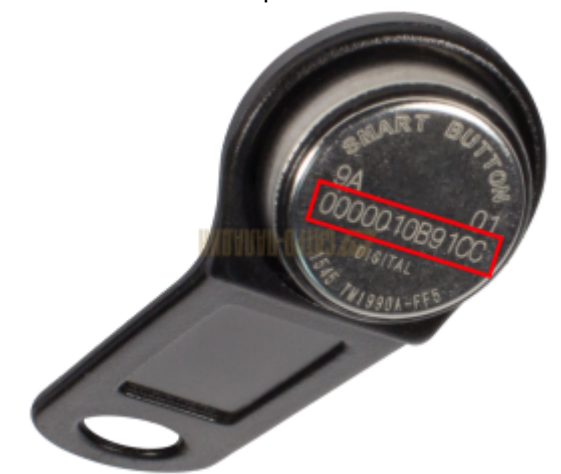

При считывании ключа устройство сравнивает идентификатор считанного ключа с идентификаторами в памяти устройства. Если считанный ключ совпал с ключом пользователя или администратора, то в течении пяти секунд после считывания будут активны кнопки включения и сброса на компьютере.

Ключ нужно удерживать некоторое время, так как считывание производится раз в секунду.

Устройство блокирует кнопку включения в случае срабатывания датчика вскрытия. Сброс блокировки происходит с помощью нажатия на кнопку "Принять" в разделе "Сбросить блокировку кнопки включения" или через Touch Memory администратора.

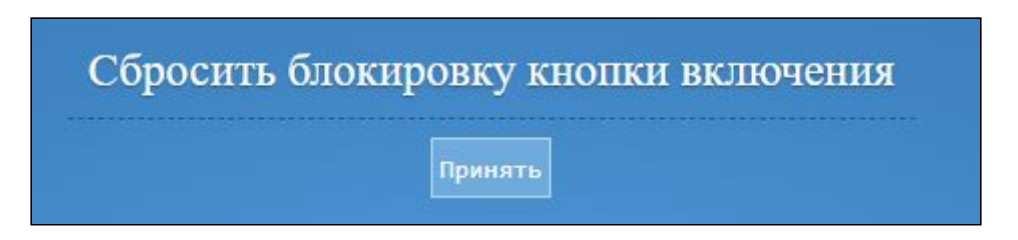

На вкладке **"Журнал"**отмечается время срабатывания основных событий устройства.

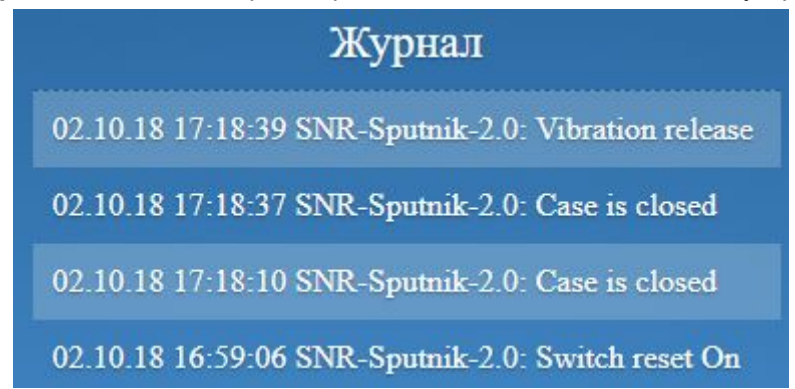

На вкладке **"Общие настройки"** настраиваются параметры идентификации устройства, критические значения и действия при возникновении критических событий.

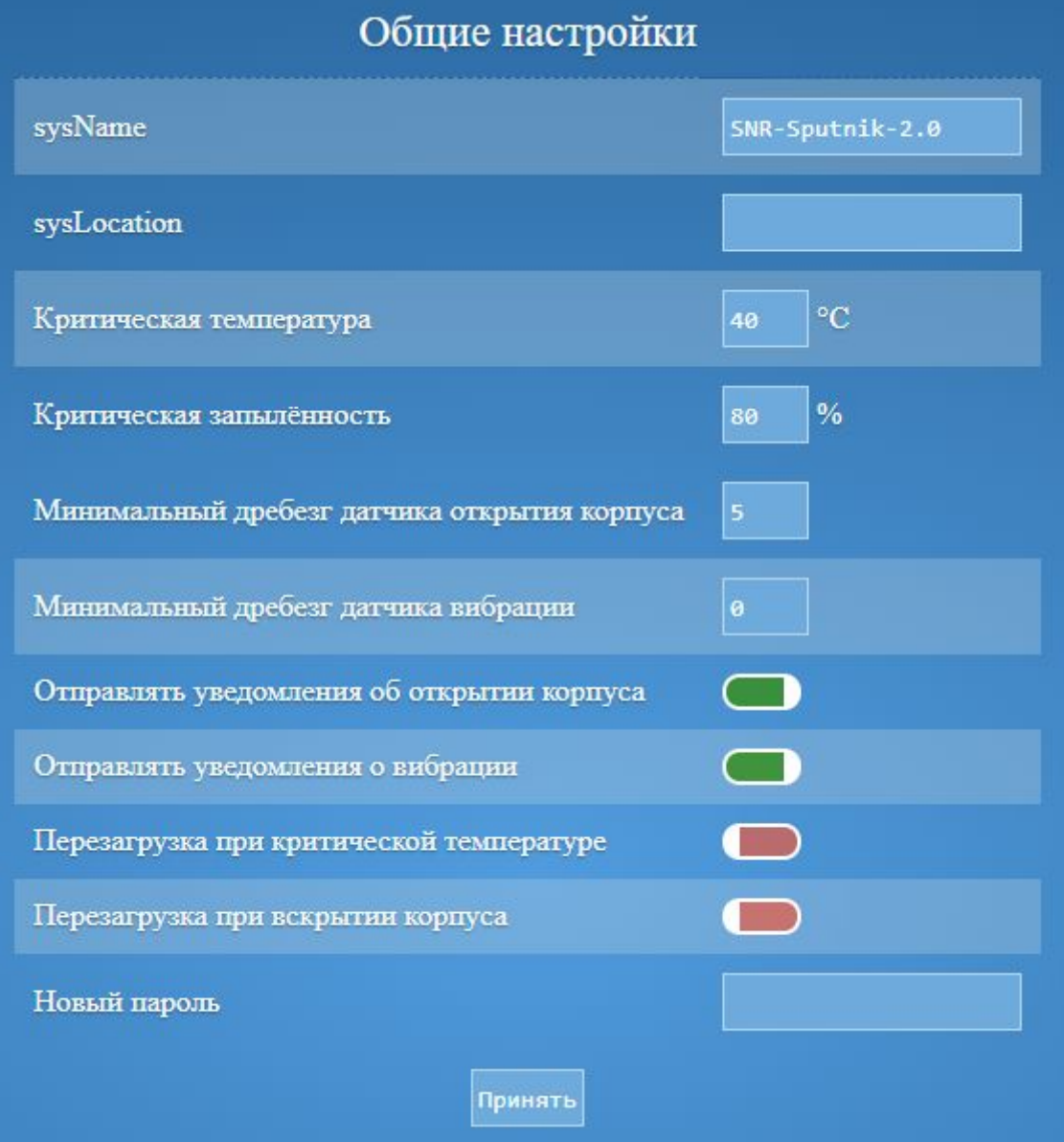

Также на этой вкладке настраивается дата и время.

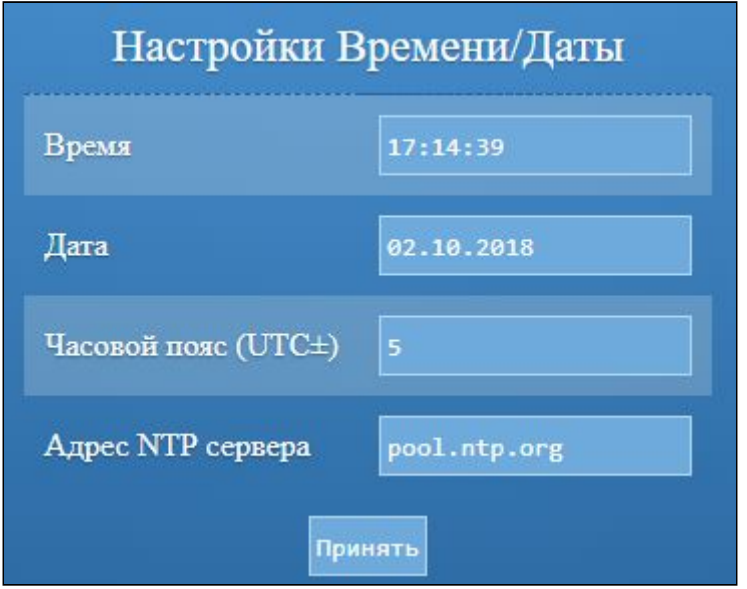

На вкладке **"Обновление ПО"** загружается новая прошивка устройства. Для загрузки новой прошивки необходимо скачать файл прошивки и выбрать его с помощью кнопки "Выберите файл". Затем необходимо нажать кнопку "Загрузить".

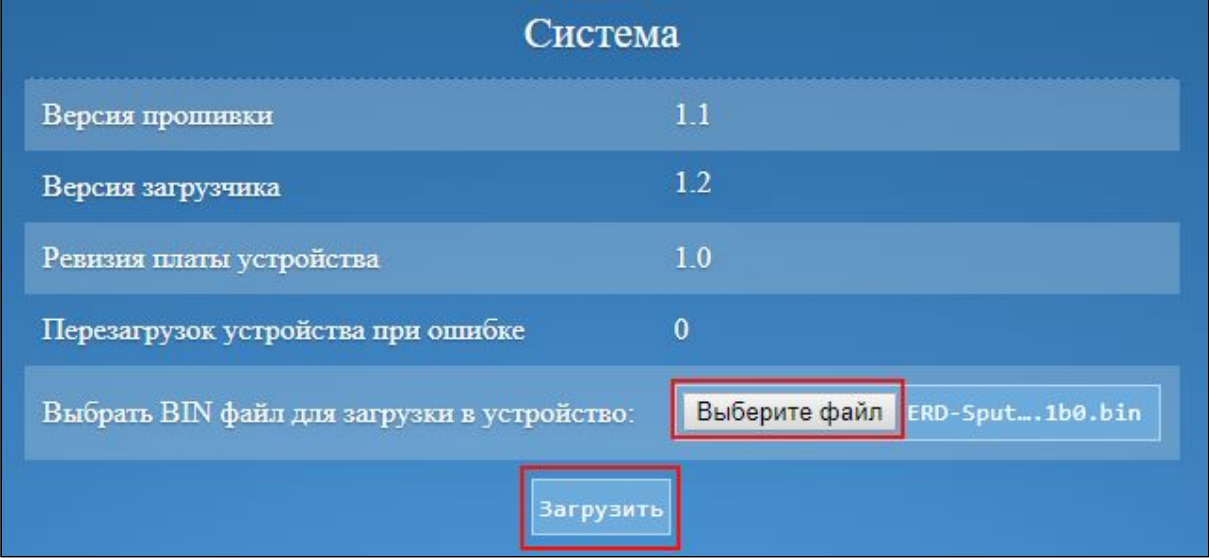

При удачной прошивке через несколько секунд страница обновится и появится сообщение "Прошивка загружена. Устройство будет перезапущено".

Также возможно загрузить прошивку через TFTP-клиент.

Для обновления прошивки по протоколу TFTP необходимо:

- 1) В программе TFTP-клиенте указать файл прошивки на диске.
- 2) Ввести IP адрес устройства в качестве Host'а (сервера).
- 3) Указать порт для подключения «69».
- 4) Нажать соответствующую кнопку загрузки файла на сервер.

Пример настройки TFTP-клиента с помощью приложения [Tftpd64:](http://tftpd64.rusc.ru/ru/)

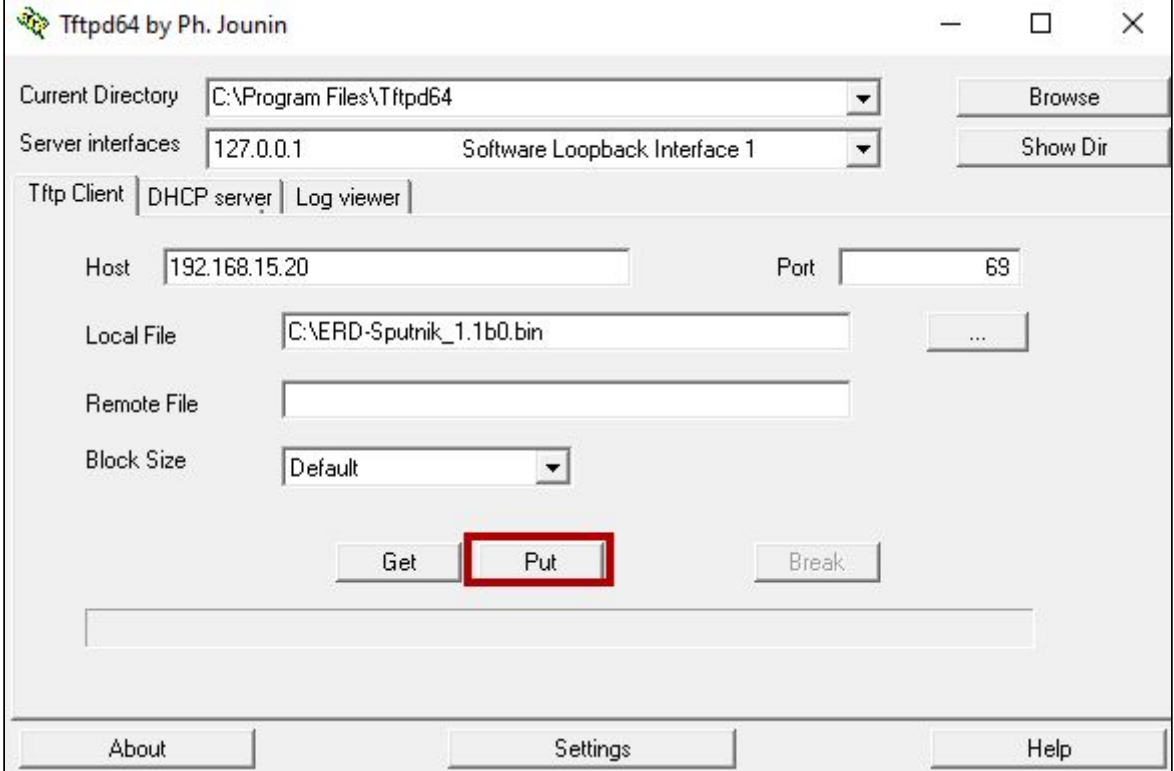

## **Мониторинг устройств с помощью приложения Gerda**

Скачайте приложение Gerda по [ссылке](http://data.nag.ru/SNR%20ERD/Programs/Gerda/custom/Sputnik/Gerda-Sputnik.7z).

Распакуйте архив и запустите программу snmp\_monitor.exe.

В появившемся окне необходимо добавить устройства мониторинга. В поле "IP Адрес" необходимо ввести ip-адрес устройства. В поле "Пароль" необходимо ввести пароль SNMP community (по умолчанию "public").

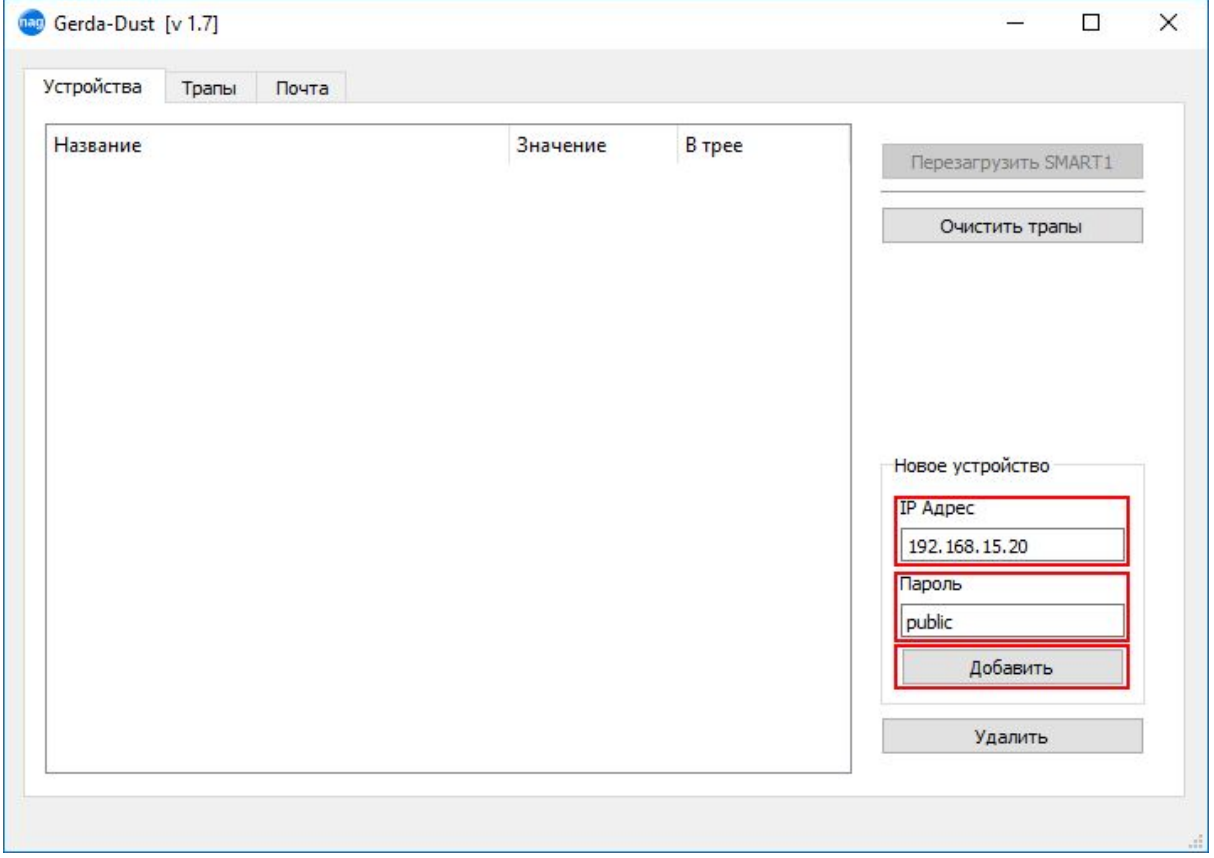

При успешном добавлении отобразится новое поле во вкладке "Устройства".

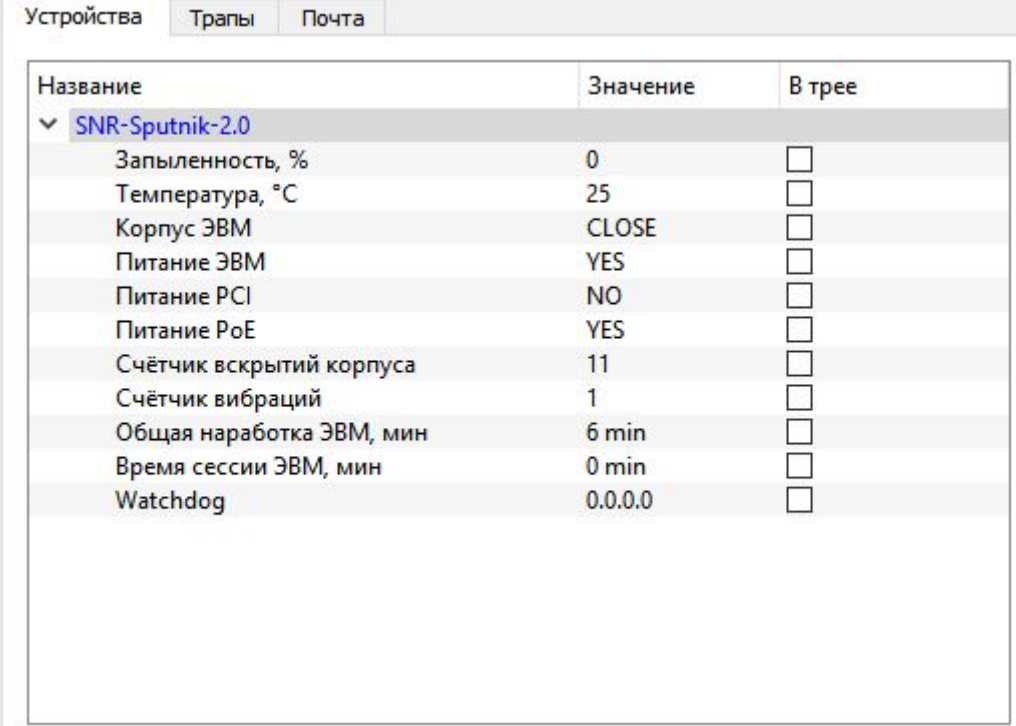

На вкладке "Трапы" отслеживаются SNMP-трапы устройств.

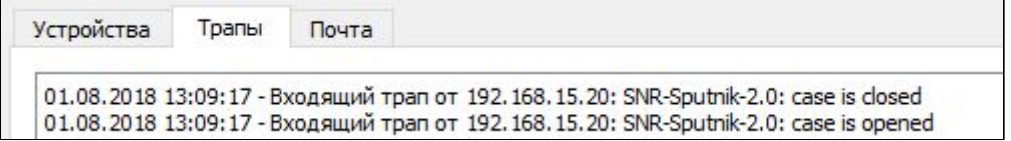

На вкладке "Почта" находятся настройки почтового клиента, который отсылает сообщения о трапах на указанный почтовый ящик.

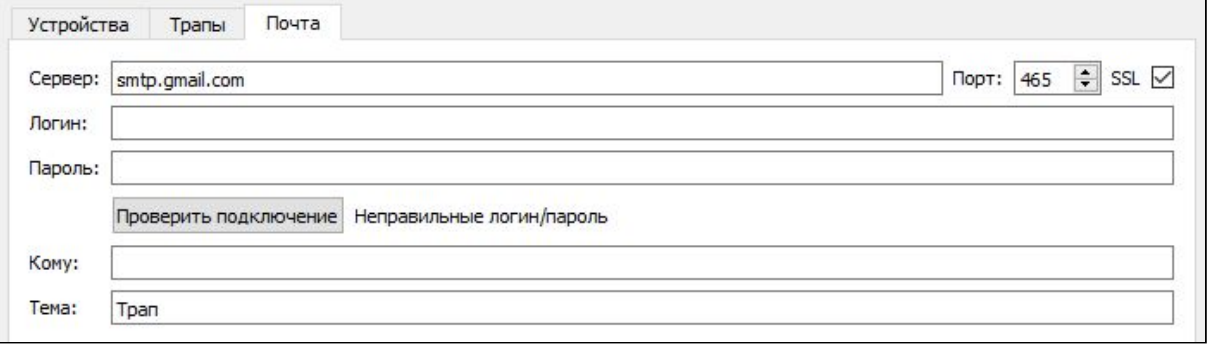

# **Список SNMP OID устройства**

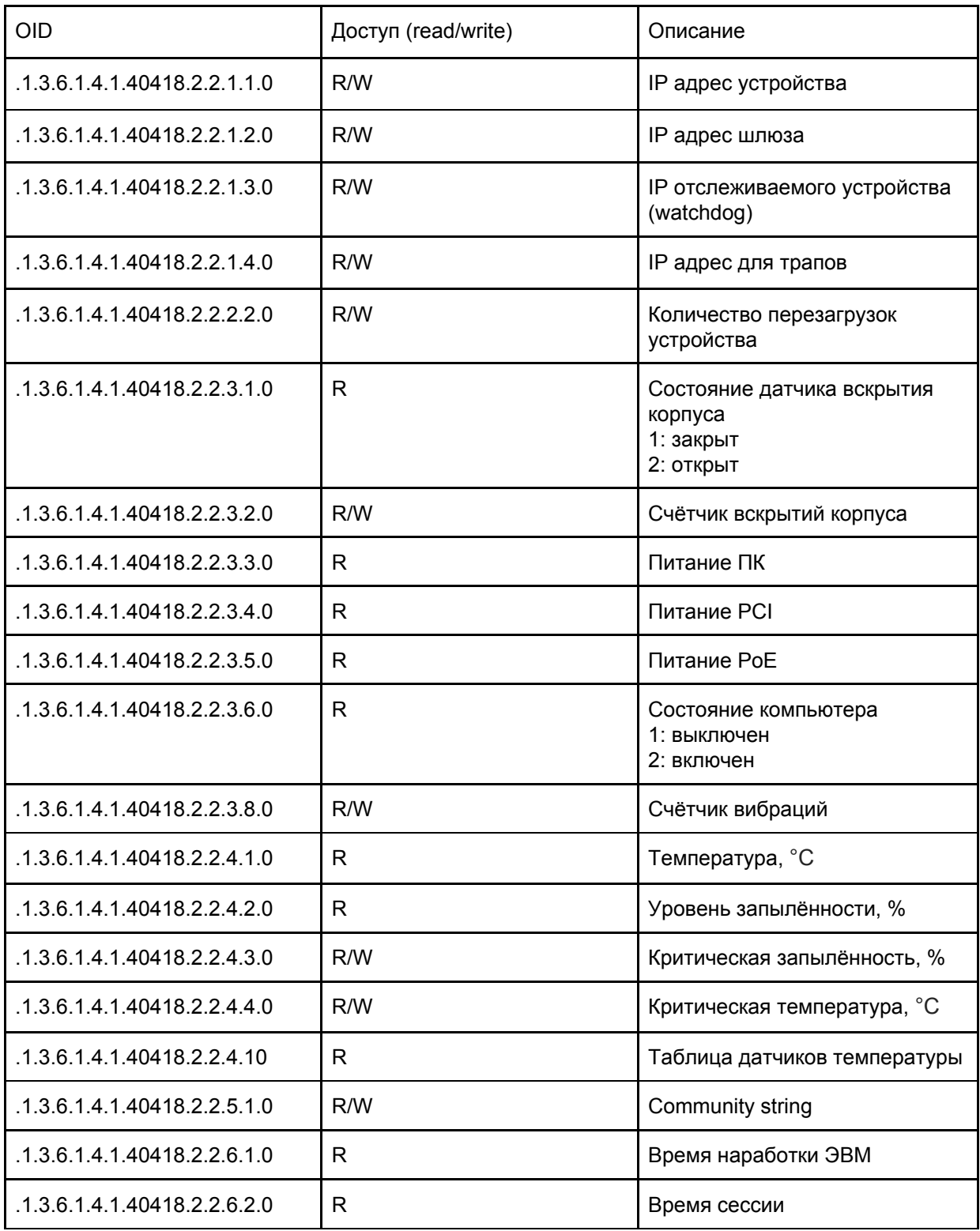

# **Список SNMP-трапов**

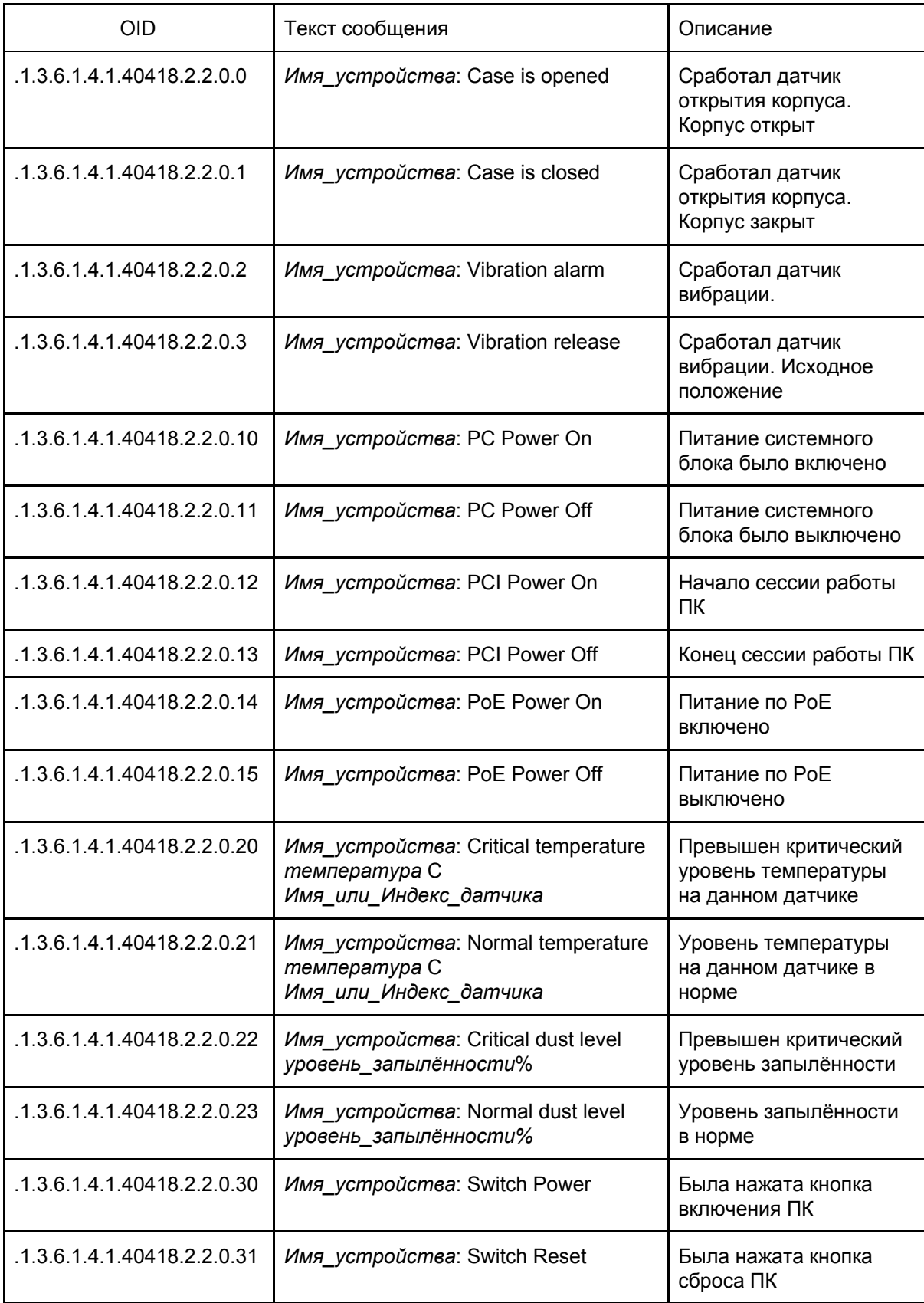

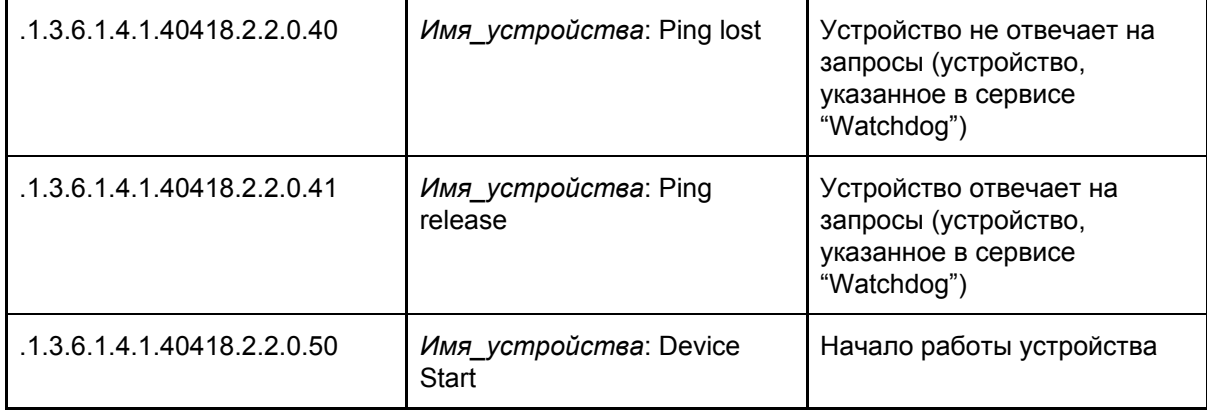

#### **Работа через консоль**

Устройство имеет возможность работы через консоль при подключении к устройству как к виртуальному последовательному порту через USB.

Для работы с устройством через USB понадобится драйвер USB Virtual COM Port от STMicroelectronics.

Поддерживаются следующие команды:

- *temp*: вывод информации с датчиков температуры: *SNR-DTS [123456] 25.0 SNR-DTS [456789] 26.5*

- *open*: вывод информации о датчике вскрытия. Показывает статус датчика и счётчик вскрытий. *case is closed opening counter: 12*

- *vibr*: запрос счётчика вибраций: *vibration counter: 15*

- *dust*: уровень запылённости: *dust sensor: 23%*

- *uptime*: запрос данных о наработке ЭВМ. Показывает общее время наработки и длительность текущей сессии в минутах: *pc uptime: 123 min this session uptime: 34 min*

- *shutdown*: выключение компьютера. При удачном выключении отвечает "*done*".

- *reboot*: перезагрузка компьютера. При удачной перезагрузке показывает "*done*".

- при вводе неизвестной команды отвечает "*unknown command*".

При работе через Putty следует настроить ввод данных так, чтобы данные посылались только после нажатия на клавишу "Ввод":

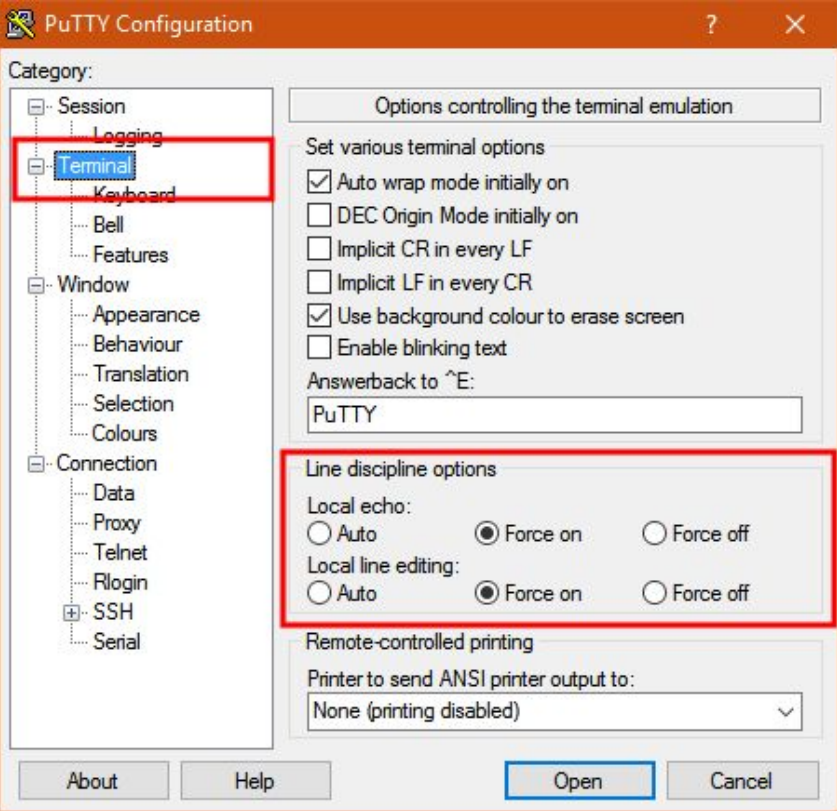